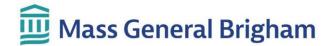

### **Reviewing Test Results in Patient Gateway**

You can review results on the **Test Results** page. New results and comments will appear in **bold**. Click on any result to review it.

#### Important notes:

- Results are displayed in Patient Gateway as soon as they are finalized. <u>This means that you may</u> see the results before your care team has a chance to review them.
- Some tests come back sooner than others. Your care team may wait for everything to come back before contacting you. If you have an upcoming appointment, they may review the results at the upcoming appointment.

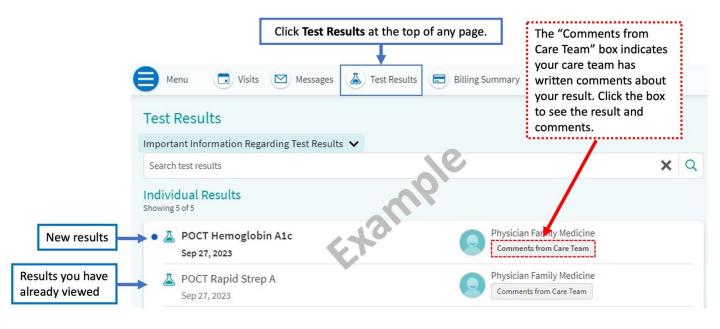

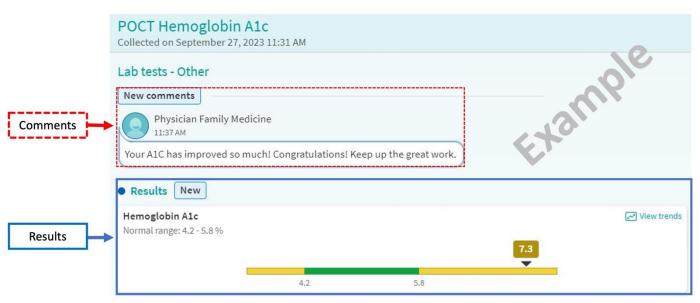

# **Mass General Brigham**

 Your doctor may write a letter about your results. You will receive a reminder about a "New Provider Letter." Click "View Letters" to read the letter.

| Mass General Brigham                                                                 |              |
|--------------------------------------------------------------------------------------|--------------|
| 📄 Menu 🗔 Visits 🖂 Messages 👗 Test Results 🖃 🗈 Iling Summary                          |              |
| Welcome to Patient Gateway!                                                          |              |
| New letter received Wednesday September 27, 2023 from Physician Family Medicine, MD. | View letters |

• Your doctor may write a brief result note instead of a letter. You will receive a reminder about "New Test Result Information." Click "View Results" to see the result and provider's comments.

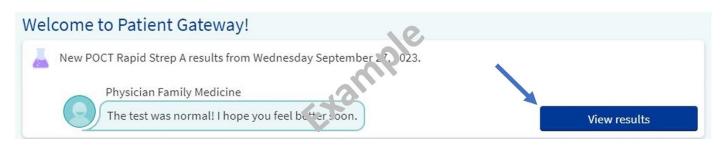

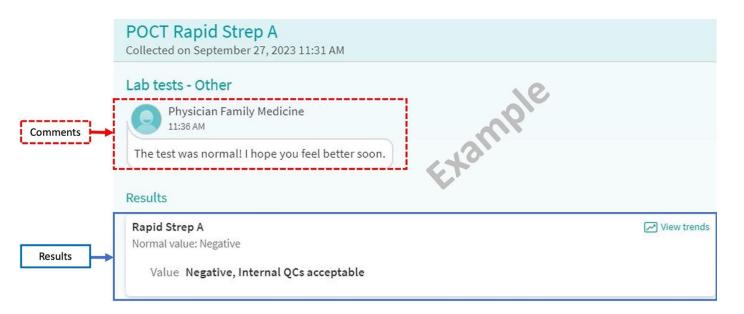

# 👜 Mass General Brigham

### **On Mobile App**

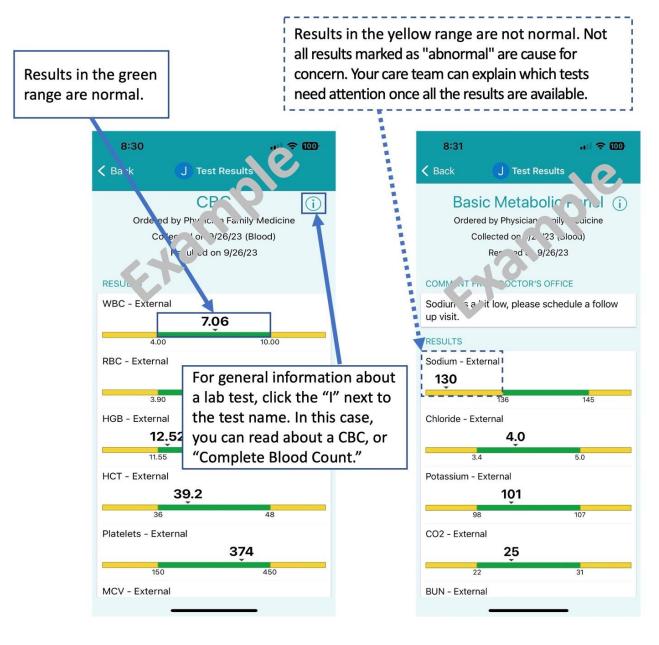

# Dass General Brigham

• To view the images of tests, such as X-rays, click the **Show images** button under "Exam Images." Please note that <u>not all images can be viewed through Patient Gateway</u>. If you need a copy of your images, please contact the radiology department that performed the test.

| XR KNEE (RIGHT)                                                       | MRN: 2<br>Age:<br>Sex                               |
|-----------------------------------------------------------------------|-----------------------------------------------------|
| Results                                                               |                                                     |
| Exam Images<br>Show images for XR Knee (Right)                        |                                                     |
| Order Information<br>Ordering Provider<br>FAMILY MEDICINE, PHY JICH N |                                                     |
| Want nore unormation about XR KNEE<br>(RIGH'), 2<br>Learn more        | 1/1<br>IM # 1<br>SEE # 1-1<br>W4L * W 10344 L 10344 |

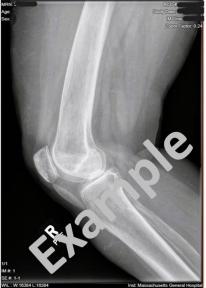

For help, please call Patient Gateway Technical Support at 800-745-9683 or review the <u>Technical</u> <u>Support/FAQ</u> page. The link to Technical Support/FAQ is available at the bottom of every page on the Patient Gateway website. On the mobile app, go to 'Menu' and search for "Help."